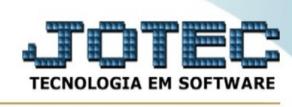

## **- Consulta / Extrato de conta de rateio**

Para entrar na tela de extrato de conta de rateio:

- Abrir menu **Consulta** na tela principal.
- Clicar no item **Extrato de conta de rateio**.
- Aparecerá a tela:

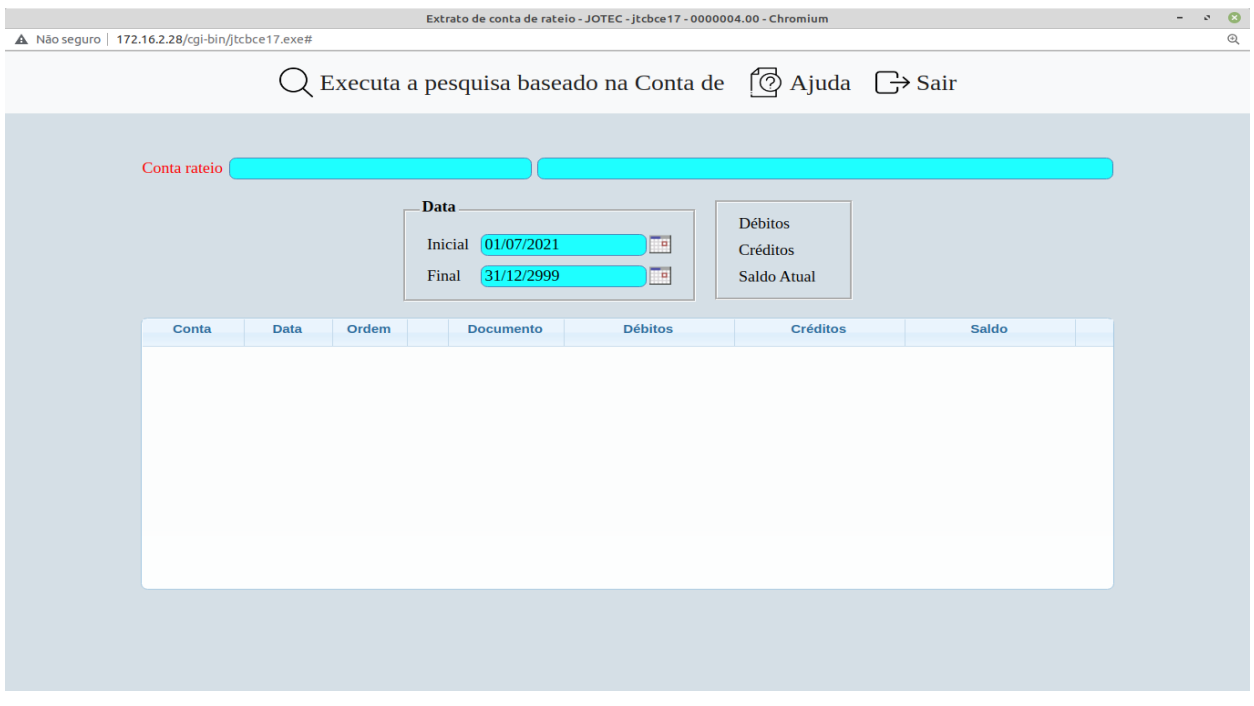

## **Ícones e teclas de atalho da tela:**

Clicar<sup>tic</sup>ou pressionar Shift+F7 para efetuar a pesquisa de um registro ou clicar na opção desejada no menu.

Clicar<sup>C</sup>ou pressionar Shift+PageUp para pesquisar o registro anterior.

Clicar  $\rightarrow$  ou pressionar Shift+PageDown para pesquisar o registro posterior.

Clicar  $\ddot{z}$  ou pressionar Shift+F3 ou Esc = Fim.

Clicar para consultar o manual desta tela.

Nos campos em que constar o ícone da lupa  $\mathbb{R}$  será possível efetuar pesquisa.

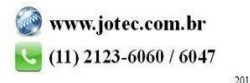

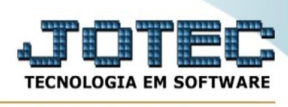

**Conta de rateio :**Informar a conta de rateio a ser considerada para consulta. Para efetuar pesquisa neste campo, clicar no ícone da lupa.

**Data :**Informar a data inicial e final, a ser considerada na consulta. Caso desejar considerar todas as datas disponíveis, deixar o campo inicial em branco e o final preenchido com a data padrão conforme informado pelo sistema.

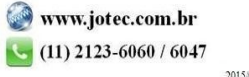